## Honeywell Home

## **T6 + T6R SMART THERMOSTAAT**

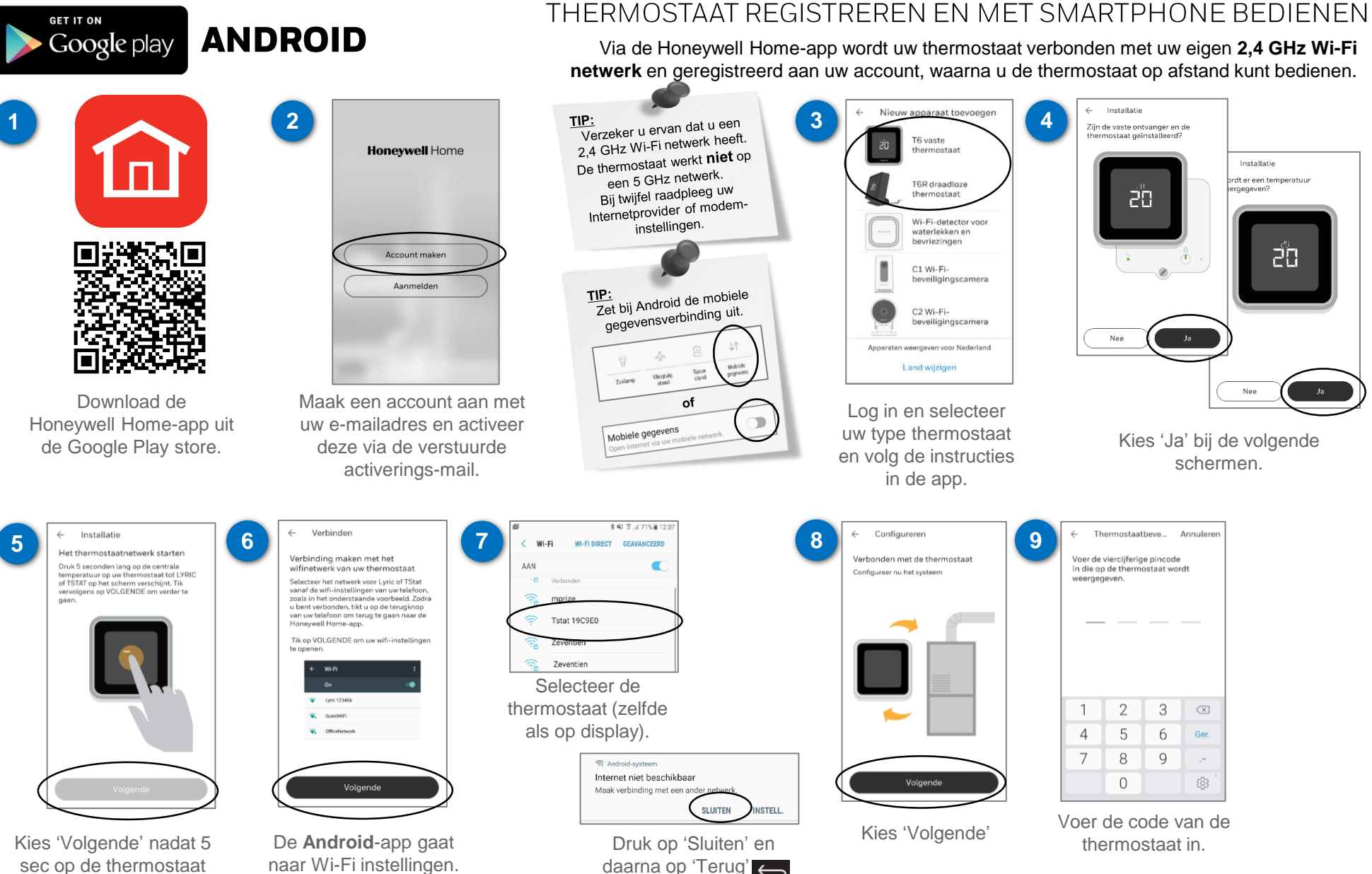

telefoon .

Kies 'Volgende'.

is gedrukt.

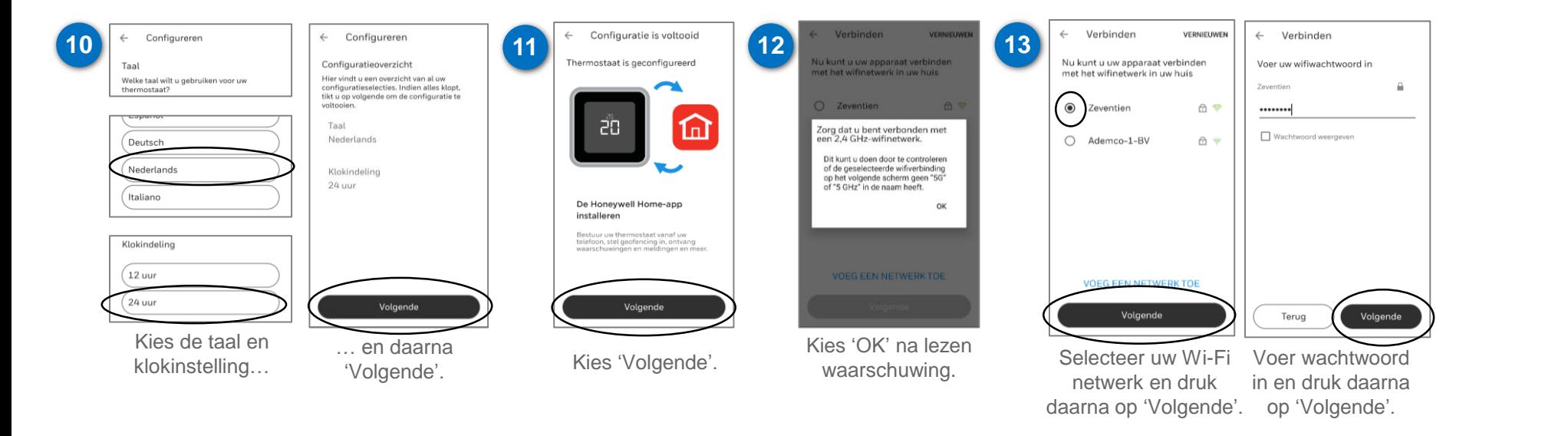

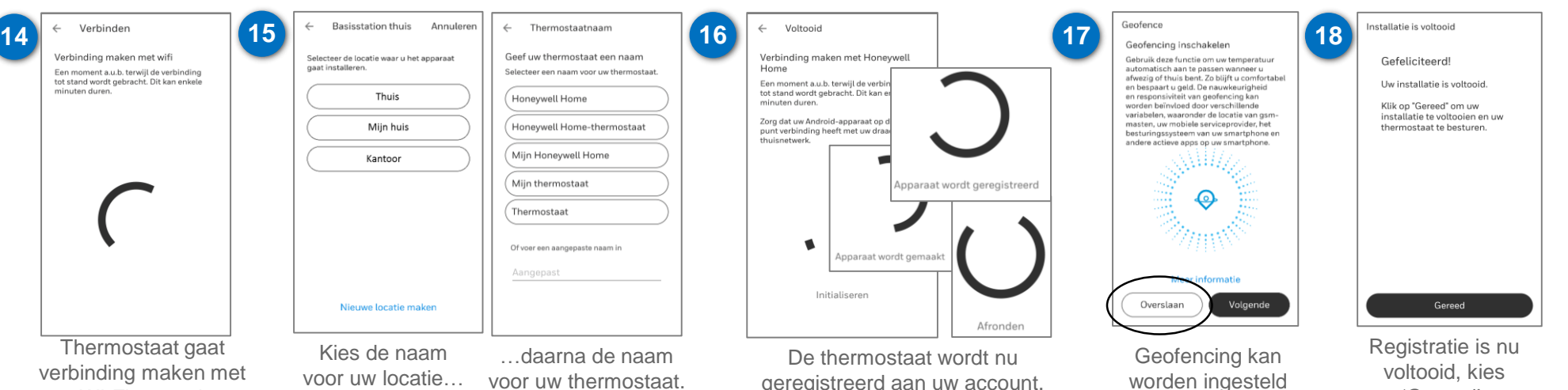

uw Wi-Fi netwerk en toont 'SUCCESVOL'

geregistreerd aan uw account. Dit gaat in stappen en kan enkele minuten duren.

'Gereed'.

of overgeslagen.